選択モデル

はじめに

- 選択モデル(Choice Models)は、選択の結果を利用するデータのモデルです。個人や企業 などの意思決定者によって、ある選択肢のセットから 1 つの物や手段が選択されます。
- 単一の選択をする離散選択モデルと、選択肢をランク付けする順序選択モデルの 2 種 類があります。
- この資料では離散選択モデルを例に、選択データの操作と要約、モデルのフィット、お よびそれらのモデルの結果の解釈に関するコマンドについて解説します。
- 本文中のコマンドをコピーし、Stata のコマンドウィンドウに貼り付けて実行できます。 全ての操作のコマンドは、do ファイル choice models.do にまとめられています。

係数の解釈

- 交通機関の選択を例にデモンストレーションします。2 つの都市間の交通手段(飛行機、 電車、バス、自動車)について、210 人に調査を行いました。
- 各交通手段にかかる時間、各個人の所得、一緒に移動する人数に関する情報があります。

データセットをインポートします。交通機関での移動時間を表す変数 traveltime と待ち 時間を表す変数 termtime から、合計移動時間を表す時間変数 time を作成します。

use https://www.stata-press.com/data/r16/travel, clear

generate time = traveltime + termtime

cmset コマンドを使用して、選択モデルのデータであることを宣言します。変数 id は各個 人を識別し、変数 mode は交通手段の選択肢であることを指定します。

cmset id mode

 alternatives variable: mode caseid variable: id

次に、被説明変数を choice として、選択された交通手段を示す条件付きロジスティック回

< LightStone 株式会社ライトストーン

. . . . . . .

帰モデルをフィットします。共変量のうち変数 time は唯一、4つの交通手段の選択肢間で 変化します。income と partysize は、選択肢ごとの値ではなく、個人(またはケース)ご とに 1 つの値しかないため、casevars()オプションにリストします。

## cmclogit choice time, casevars(income partysize)

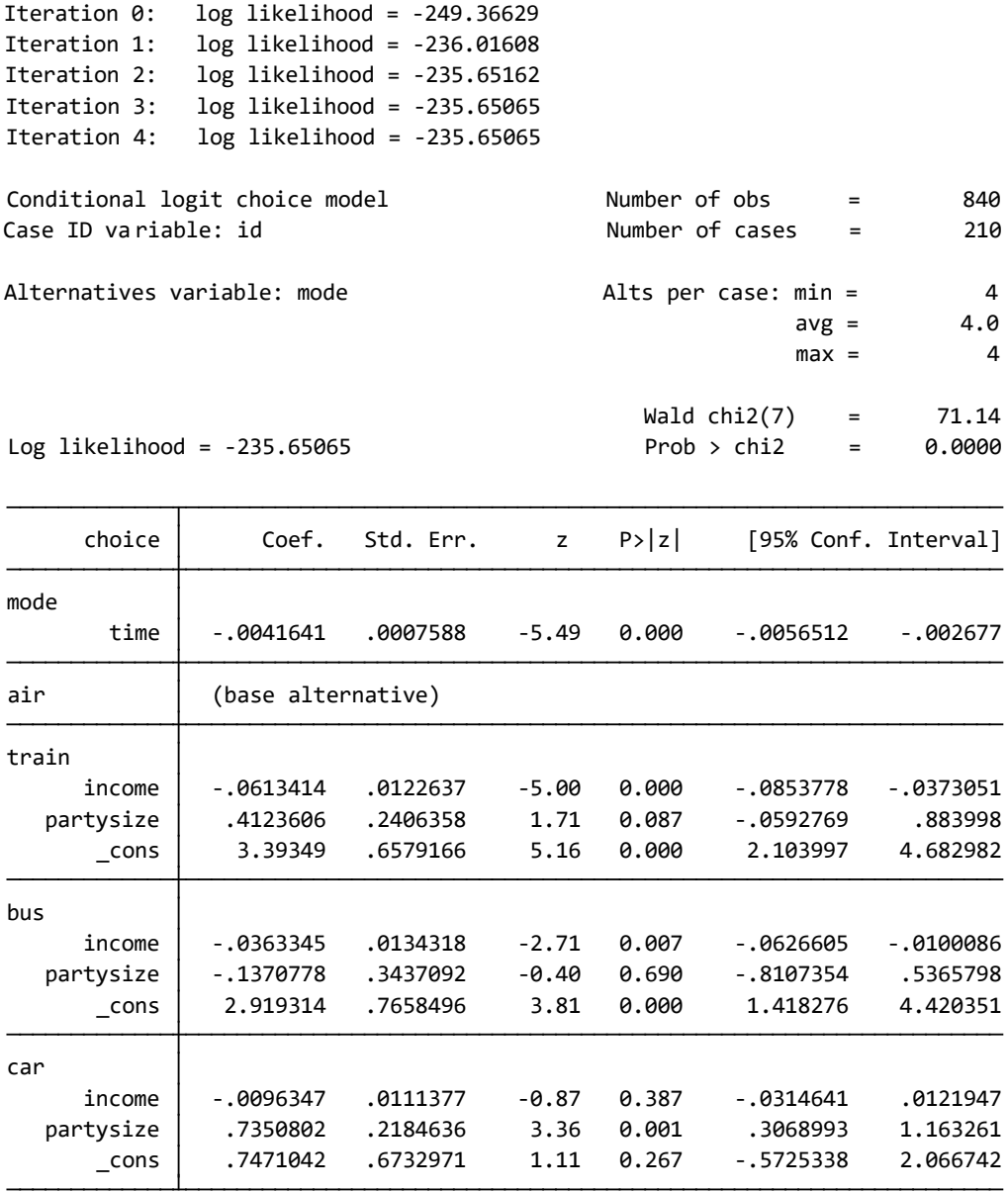

結果から、次のことが分かります。

● time の係数は負であるため、移動時間が長くなると、その交通手段を選択する確率が 低くなります。

< LightStone 株式会社ライトストーン

,,,,,,,,,,,,,,,,,,,,,,,,,,,,,

 自動車の場合の移動人数の係数は正です。一緒に移動する人数が多くなると、飛行機よ りも自動車を選択する可能性が高くなることを示しています。

マージンからの推論

111 I I

上記の結果から、次のことに興味を持ったとします。

- 1. 飛行機を選択する人の割合は全体の何パーセントか?
- 2. 所得の影響はどのようなものか?所得が\$10,000 増加すると、自動車や電車を選択する 確率はどのように変化するか?
- 3. 空港の安全対策が強化され、待ち時間が 60 分増加した場合、各交通手段の選択の確率 にどのように影響するか?

margins コマンドを使用して、これらについて考察していきます。

予想される選択確率 ― 飛行機を選択する人の割合は全体の何パーセントか?

フィット後に margins コマンドを実行すると、各交通手段を選択する平均予測確率が得ら れます。

## margins

Model VCE : OIM

Predictive margins Theorem 2012 Sumber of obs = 840

Expression : Pr(mode|1 selected), predict()

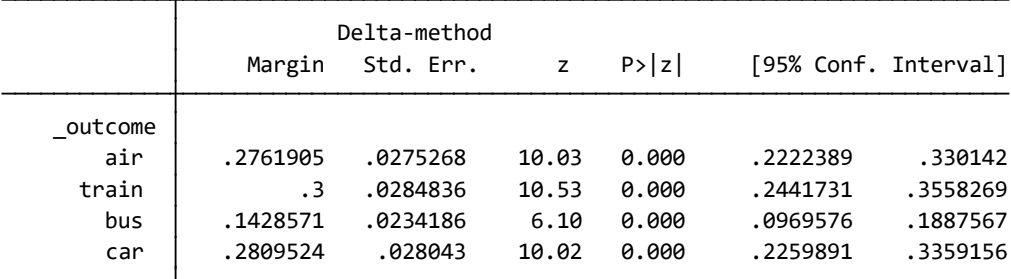

< LightStone 株式会社ライトストーン . . .

- このモデルと 2 つの都市間の移動者のランダムなサンプルに基づき、28%の人が飛行 機で移動すると予想しています。
- また、30%が電車で、14%がバスで、28%が自動車で移動すると予想しています。

連続共変量の効果 ― 所得の影響はどのようなものか?

はじめに、自動車を選択する確率に対する所得の影響を評価します。margins の at()オプ ションを使用して、\$30,000 から\$70,000 まで\$10,000 刻みの所得レベルでの自動車移動の 予測確率を推定します。

margins, at(income=(30(10)70)) outcome(car)

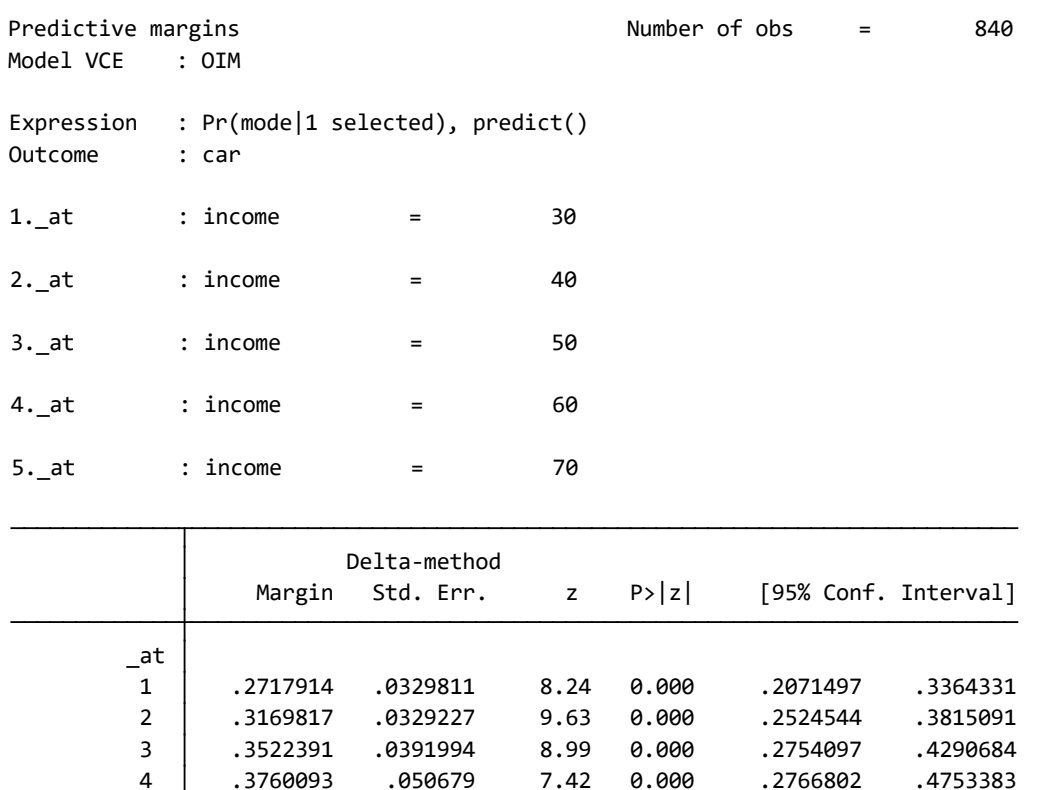

これらの確率をプロットして、所得の影響を視覚化します。

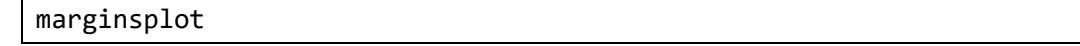

< LightStone 株式会社ライトストーン

5 .3889296 .0655865 5.93 0.000 .2603825 .5174768

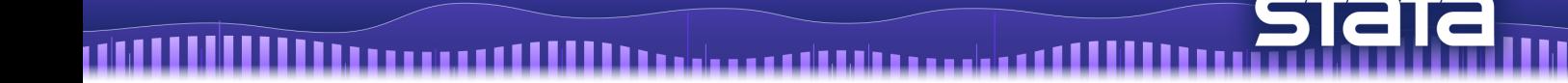

Variables that uniquely identify margins: income

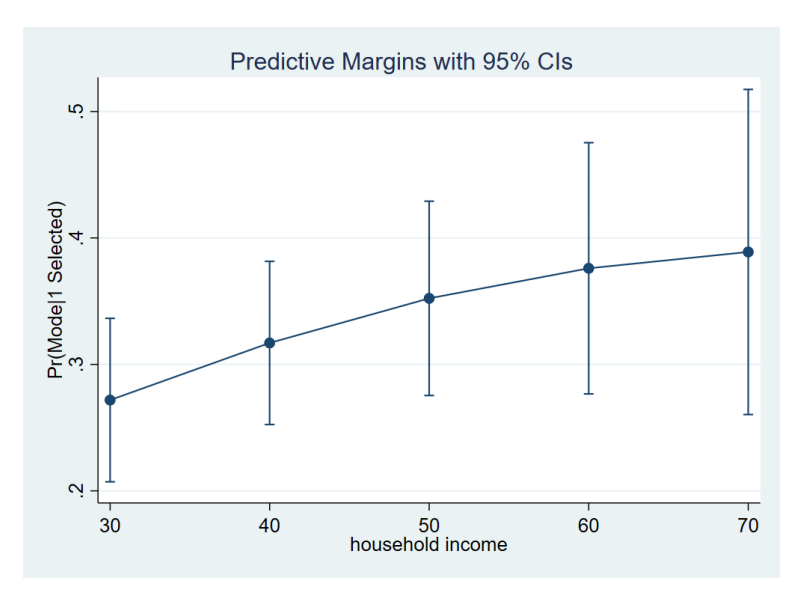

結果から、自動車を選択する予想確率は、所得が増えるにつれて高くなります。

これらの違いが統計的に有意であるかを調べます。所得が\$10,000 増えるごとに、予想され る確率の違いをテストします。margins の contrast()オプションを使用して逆隣接(ar) コントラストを求めます。また、nowald オプションと effects オプションを使用して、テ スト結果の出力を簡略化します。

margins, at(income=(30(10)70)) outcome(car) contrast(atcontrast(ar) nowald effects)

SughtStone®

株式会社ライトストーン

 Contrast Std. Err. z P>|z| [95% Conf. Interval] Delta-method 5. at : income = 70 4.\_at : income = 60 3.\_at : income = 50 2.\_at : income = 40 1.\_at : income = 30 Outcome : car Expression : Pr(mode|1 selected), predict() Model VCE : OIM Contrasts of predictive margins The Number of obs = 840

<u> 1111. 111 - 111 - 111 - 111 - 111 - 111 - 111 - 111 - 111 - 111 - 111 - 111 - 1</u>

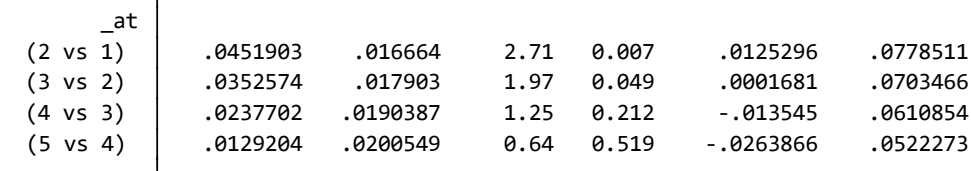

- この表の一行目から、所得が\$30,000 から\$40,000 に増えると、自動車での移動を選択 する確率が 0.045 増加することがわかります。
- 所得が\$40,000 から\$50,000 に増えると、自動車での移動の予想確率が 0.035 増加しま す。これらの効果は両方とも 5%の有意水準で有意です。
- 所得が\$50,000 から\$60,000 に、および\$60,000 から\$70,000 に増加しても、自動車での 移動の確率に大きな違いはありません。

次に、電車を選択する確率に対する所得の影響を評価します。margins コマンドのオプシ ョンで outcome(car)の代わりに outcome(train)を使用します。

< LightStone 株式会社ライトストーン

margins, at(income=(30(10)70)) outcome(train)

4. at : income = 60 3.\_at : income = 50 2.\_at : income = 40 1.\_at : income = 30 Outcome : train Expression : Pr(mode|1 selected), predict() Model VCE : OIM Predictive margins Theorem 2012 States Number of obs = 840

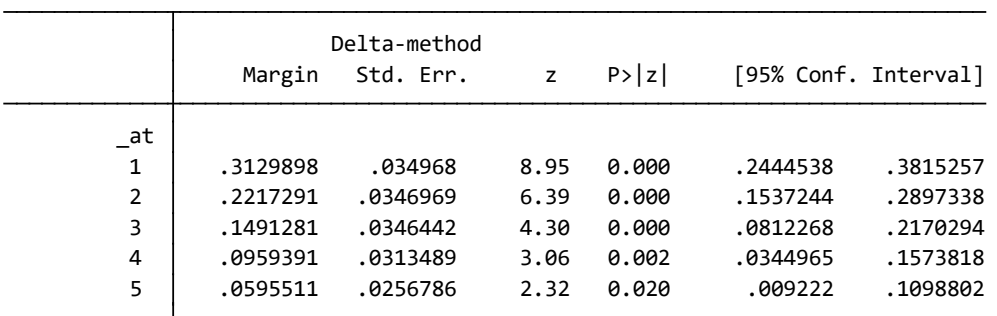

これらの確率をプロットして、所得の影響を視覚化します。

5. at : income = 70

marginsplot

didi

< LightStone 株式会社ライトストーン . . . . . . . . . . . . . . . . . . .

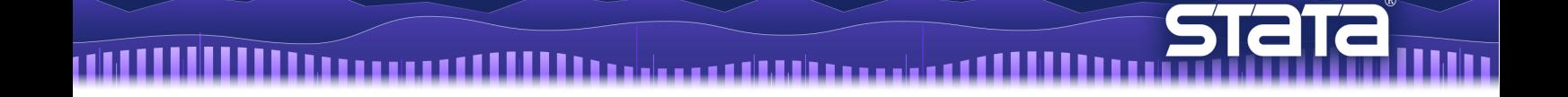

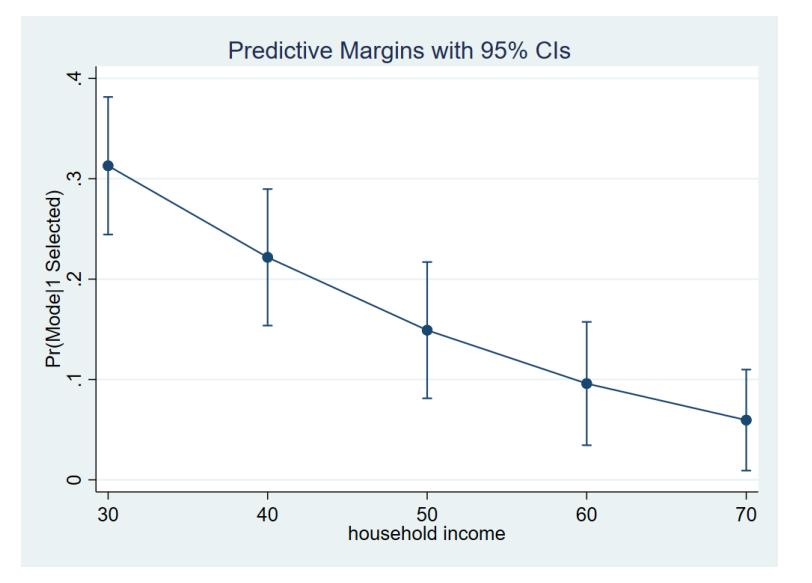

Variables that uniquely identify margins: income

結果から、所得レベルが上がると、電車を選択する確率は低くなります。

逆隣接コントラストを使用して、確率の違いを再度テストします。

margins, at(income=(30(10)70)) outcome(train) contrast(atcontrast(ar) nowald effects)

Light Stone® 株式会社ライトストーン

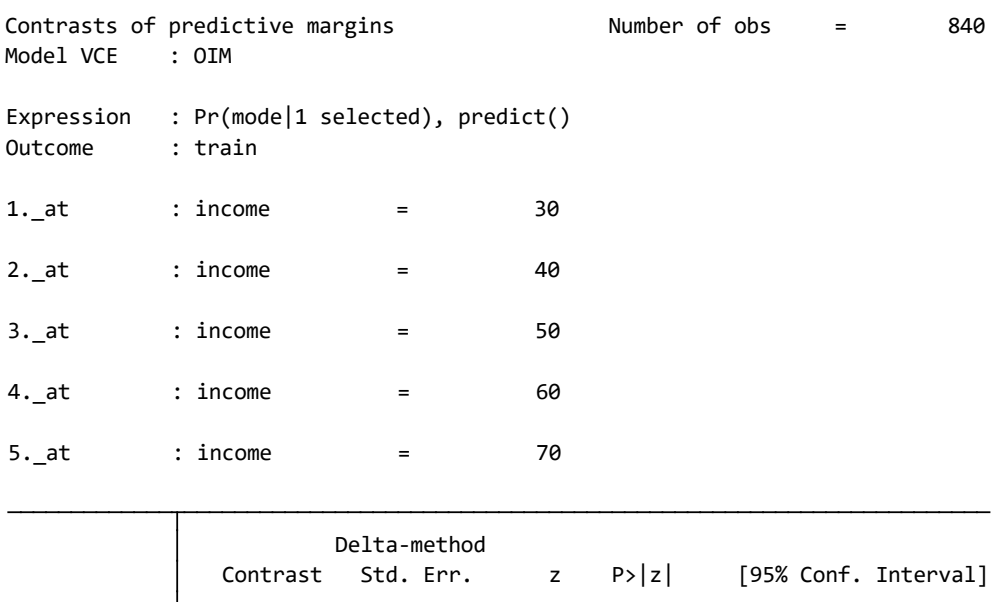

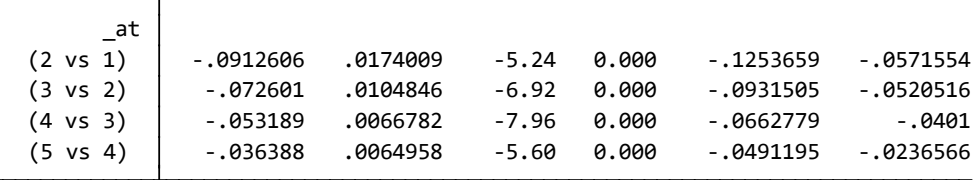

● 結果から、所得が\$10,000 増えるごとに、電車を選択する予想確率が大幅に低下するこ とがわかりました。

対象を自動車や電車に限定せず、各交通手段の選択確率が所得によってどのように変化す るかを調べる際は、次のコマンドを実行します。ここでは出力結果は省略します。

## margins, at(income=(30(10)70))

結果をグラフ化すると次のようになります。ここでは noci オプションを使用して信頼区間 の表示を省略します。

< LightStone 株式会社ライトストーン

marginsplot, noci

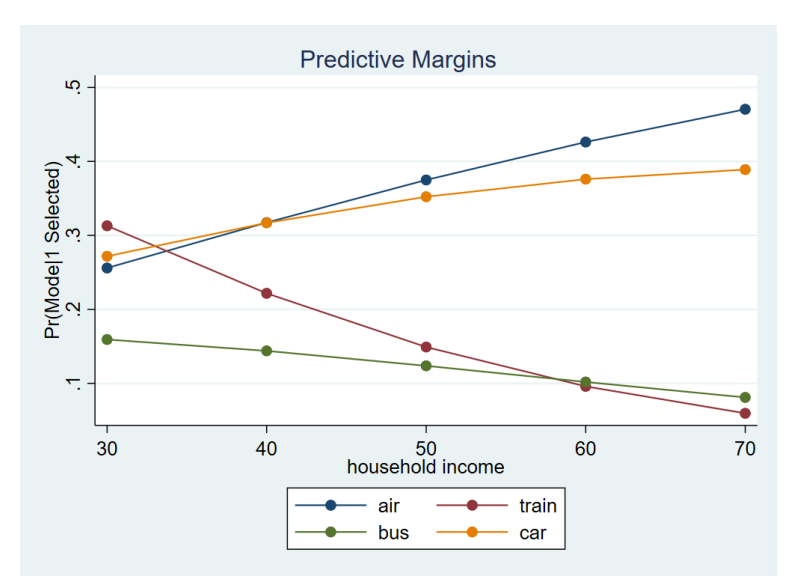

Variables that uniquely identify margins: income \_outcome

 このグラフにより、各所得レベルでの交通手段の選択確率を視覚的に比較できます。所 得が増えると、交通手段としてバスや電車を選択する確率が低下し、飛行機や自動車を 選択する確率が高くなります。

交通手段の選択予想確率の違いを正式にテストします。ここでは、\$30,000 の所得レベルで は、4つの交通手段すべてが等しく選択される可能性があるかを調べます。margins コマン ドで contrast(outcomejoint)オプションを使用します。

margins, at(income=30) contrast(outcomejoint)

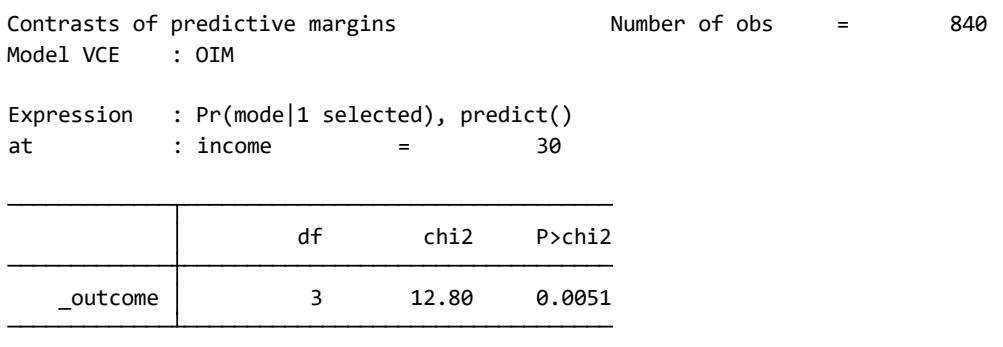

 結果から、これらの予想確率の少なくとも 1 つは、他の確率とは大幅に異なることがわ かります。よって、\$30,000 の所得レベルでは、4 つの交通手段すべてが等しく選択さ れることはありません。

< LightStone 株式会社ライトストーン

さらに具体的に、所得が\$50,000 の場合、電車とバスの交通手段を選択する予想確率に違い があるかを調べます。margins コマンドの outcome()オプションでこれら 2 つの交通手段 を指定し、contrast(outcomecontrast(r))オプションで2つの確率の差を推定します。

n 11

margins, at(income=50) outcome(bus train) contrast(outcomecontrast(r) nowald effects)

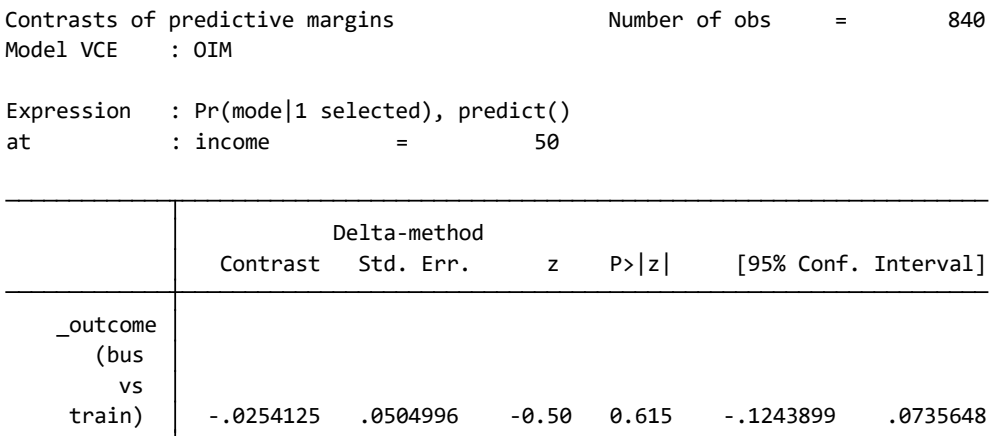

 結果から、この所得レベルではバスと電車の交通手段を選択する確率に有意差は見ら れません。

カテゴリ共変量の影響

これまでは連続変数 income を使用しましたが、代わりにカテゴリ変数の効果を評価す る場合の方法を紹介します。

はじめに xtile コマンドを使用して、income の四分位数を表す新規変数 income\_cat を作 成し、適当なラベルをつけます。

xtile income\_cat = income, nquantiles(4)

label define quartiles 1 "Quartile 1" 2 "Quartile 2" 3 "Quartile 3" 4 "Quartile 4"

> < LightStone 株式会社ライトストーン . . . .

label values income\_cat quartiles

income\_cat に因子変数を示す i.演算子をつけてモデルをフィットします。

cmclogit choice time, casevars(i.income\_cat partysize)

(結果省略)

TIMIL

次のコマンドを実行して、所得の四分位数ごとに交通手段として電車を選択する予想確率 を推定します。

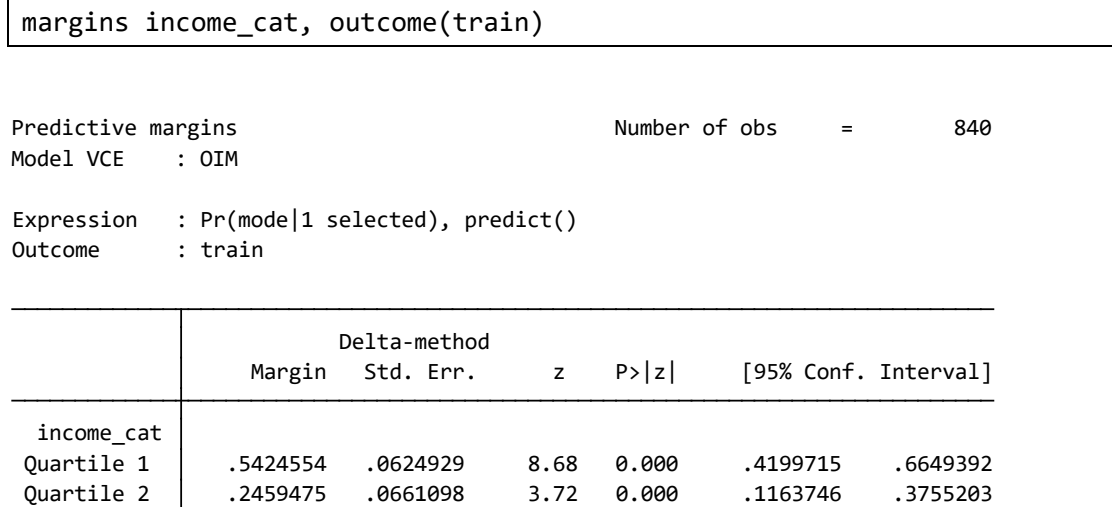

 Quartile 4 .1391895 .0563599 2.47 0.014 .0287262 .2496529 Quartile 3 .1933788 .0490343 3.94 0.000 .0972733 .2894843

結果をグラフ化します。

marginsplot

< LightStone 株式会社ライトストーン ,,,,,,,,,,,,,,,,,,,,

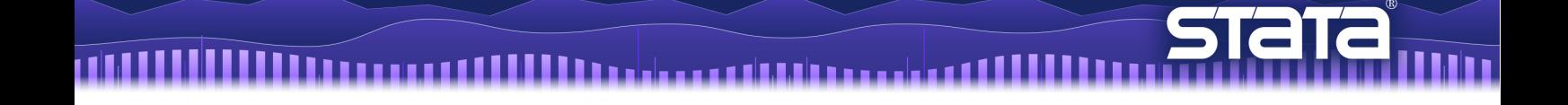

Variables that uniquely identify margins: income\_cat

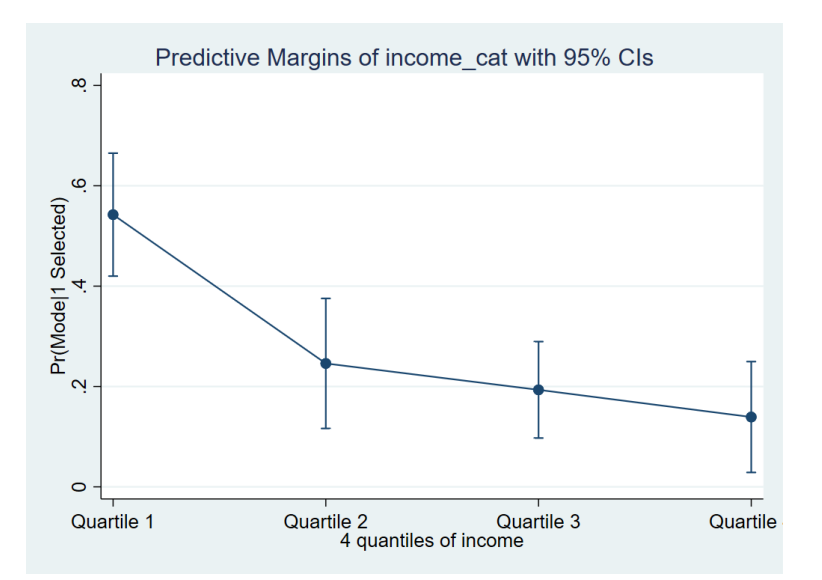

ar.演算子を使用して、隣接する所得の四分位数間で予想される確率の違いをテストします。

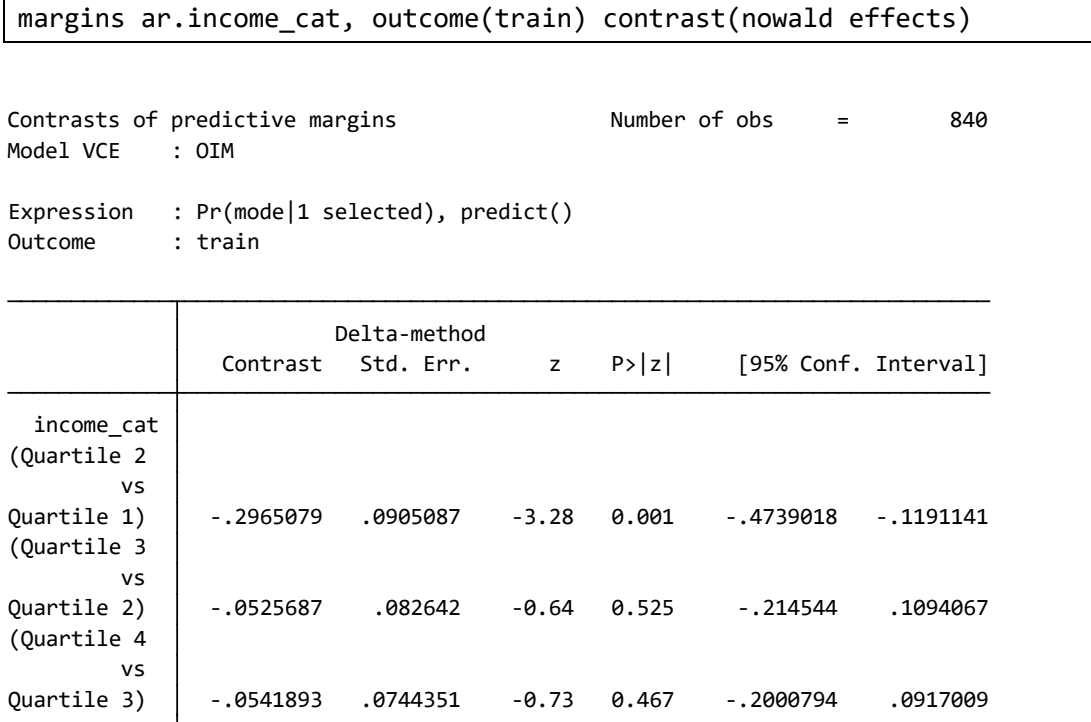

 交通手段として電車を選択する予想確率は、第 1 所得四分位から第 2 所得四分位に移 動するときに大幅に変化することがわかります。

> < LightStone 株式会社ライトストーン . . .

選択肢固有の共変量の影響 ― 空港での待ち時間が 60 分増加した場合の影響は?

- これまで、交通手段の選択における所得の影響を検討してきましたが、選択肢固有の変 数である移動時間についても検討することができます。
- 空港での待ち時間が全てのフライトで 60 分増加すると、交通手段の選択はどのように 変化するかを調べます。

次のコマンドを実行します。margins の at()オプションを使用します。

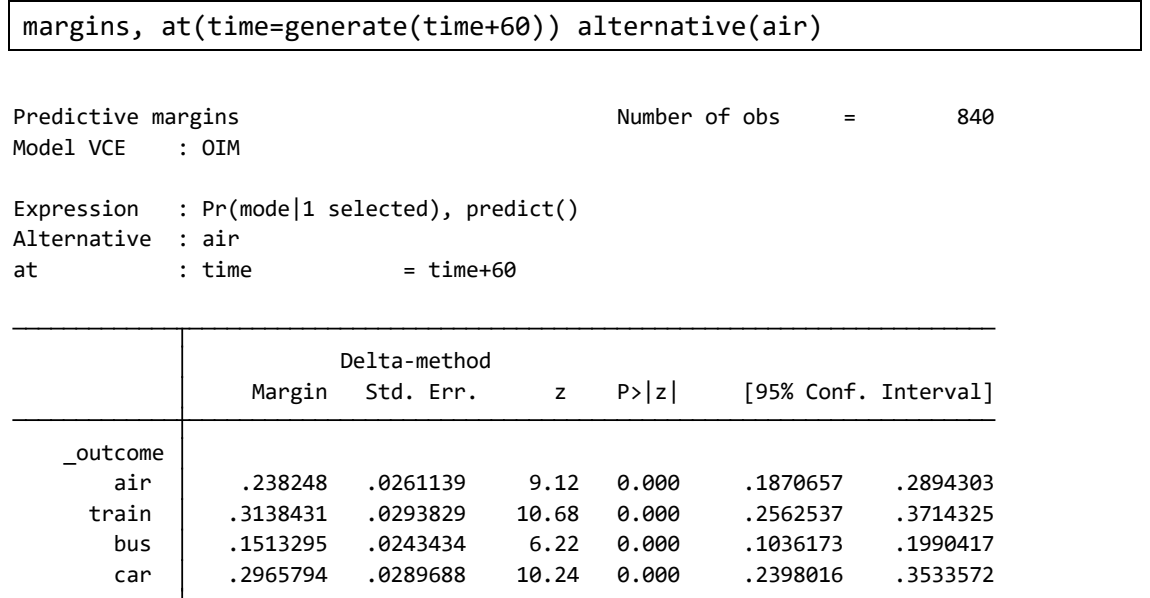

● 元の飛行機の選択予想確率は 28%でした。今回は 24%で、移動時間が長くなると飛行 機を選択する確率が低くなっています。

次のコマンドを実行すると、元の移動時間と、飛行機での移動時間が 60 分増加した場合の 両方を一度に推定できます。

< LightStone 株式会社ライトストーン

margins, at(time=generate(time)) at(time=generate(time+60)) alternative(air)

 car#2 .2965794 .0289688 10.24 0.000 .2398016 .3533572 car#1 .2809524 .0280657 10.01 0.000 .2259446 .3359602 bus#2 .1513295 .0243434 6.22 0.000 .1036173 .1990417 bus#1 .1428571 .0232375 6.15 0.000 .0973125 .1884018 train#2 .3138431 .0293829 10.68 0.000 .2562537 .3714325 train#1 .3 .0284715 10.54 0.000 .2441968 .3558032 air#2 .238248 .0261139 9.12 0.000 .1870657 .2894303 air#1 .2761905 .0277787 9.94 0.000 .2217453 .3306357 \_outcome#\_at Margin Std. Err. z P>|z| [95% Conf. Interval] Delta-method 2. at : time = time+60 1. at  $:$  time  $=$  time Alternative : air Expression : Pr(mode|1 selected), predict() Model VCE : OIM Predictive margins Theorem 2012 Contract Mumber of obs = 840

THIL

 #1 がついているものが元の移動時間、#2 がついているものが飛行機での移動時間が 60 分増加した場合です。

結果をグラフ化します。X軸に各選択肢を配置するxdimension()オプションを使用します。

< LightStone 株式会社ライトストーン

,,,,,,,,,,,,,,,,,,

marginsplot, xdimension(\_outcome)

```
 _atoption=2: time=generate(time+60)
     _atoption=1: time=generate(time)
 Multiple at() options specified:
 Variables that uniquely identify margins: _atopt _outcome
```
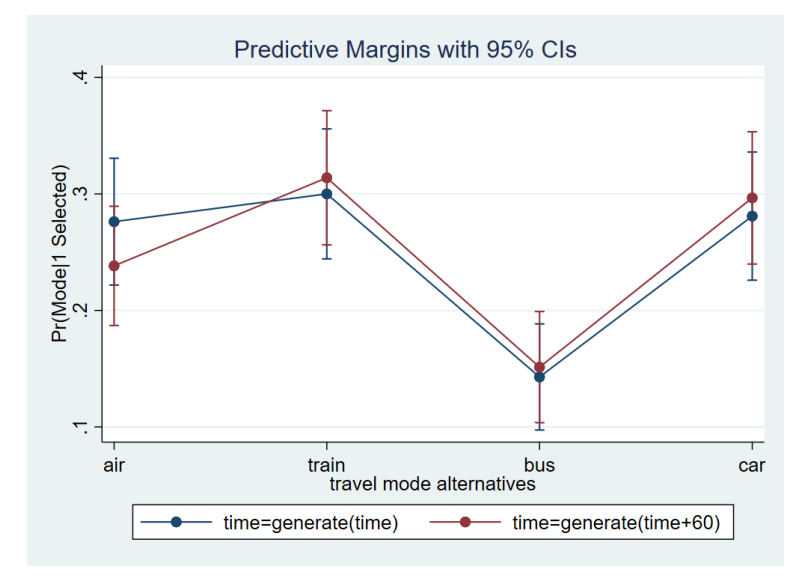

 飛行機の選択確率が減少したのに対し、他の交通手段の選択確率はやや増加していま す。

これらの差が統計的に有意であるかを調べます。margins の contrast(atcontrast(r)) オプションを使用して、元の移動時間との比較を行います。

< LightStone 株式会社ライトストーン

margins, at(time=generate(time)) at(time=generate(time+60)) alternative(air) contrast(atcontrast(r) nowald effects)

```
Contrasts of predictive margins The Number of obs = 840
Model VCE : OIM
Expression : Pr(mode|1 selected), predict()
Alternative : air
1.-at : time = time
2.\nat : time = time+60
          Τ
```
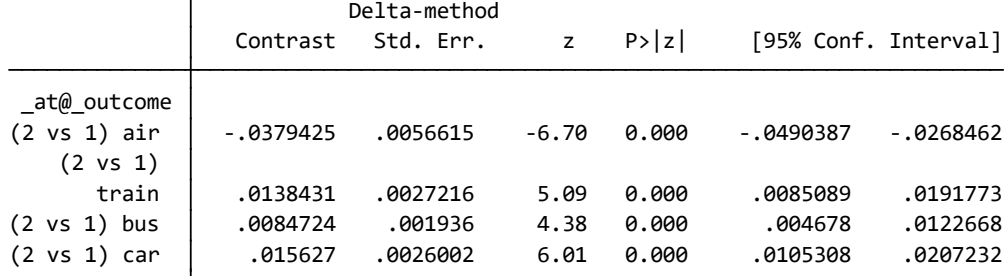

- 結果から、これらの差は全て統計的に有意です。
- 飛行機の選択予想確率は 3.8 パーセントポイント減少しています。
- さらに発展させて、「飛行機の移動時間が 60 分増加すると同時に、電車の移動時間が 60 分減少した場合、各交通手段の選択の確率にどのように影響するか」を調べます。

変数 time を複製して新規変数 newtime を作成します。飛行機(mode==1)の移動時間を 60 分増加、電車(mode==2)の移動時間を 60 分減少させます。

generate newtime = time

```
replace newtime = time+60 if mode==1
```
replace newtime = time-60 if mode==2

newtime を使用して margins を実行します。飛行機と電車の移動時間の変化が同時に発生 することを指定するために、alternative(simultaneous)オプションを使用します。

< LightStone 株式会社ライトストーン

```
margins, at(time=generate(time)) at(time=generate(newtime)) 
alternative(simultaneous)
```
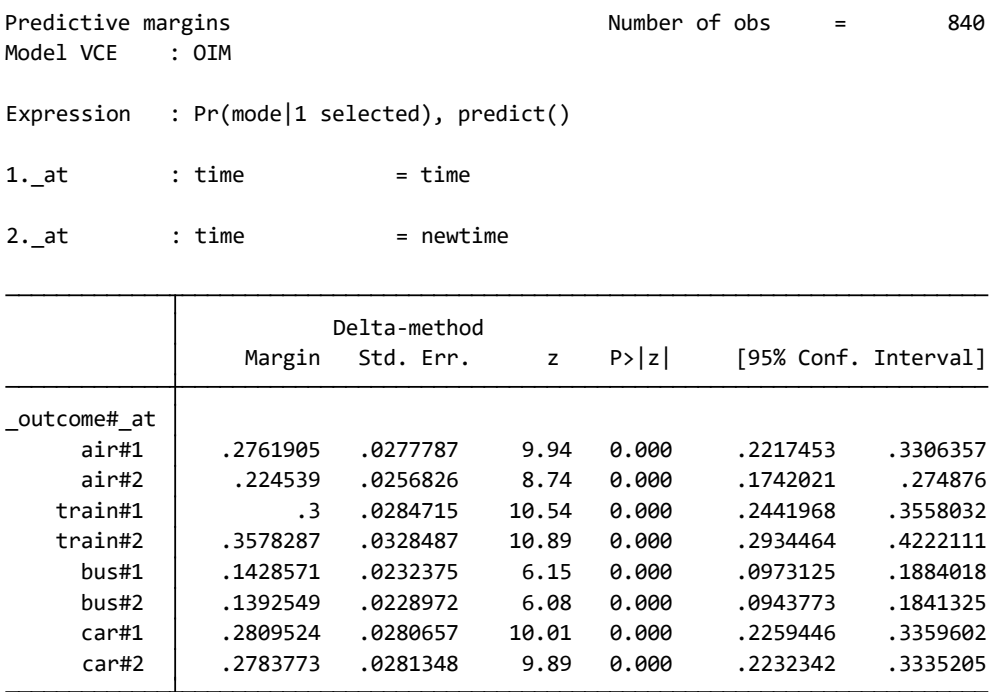

結果をグラフ化します。

TIMIL

marginsplot, xdimension(\_outcome)

```
 _atoption=2: time=generate(newtime)
     _atoption=1: time=generate(time)
 Multiple at() options specified:
 Variables that uniquely identify margins: _atopt _outcome
```
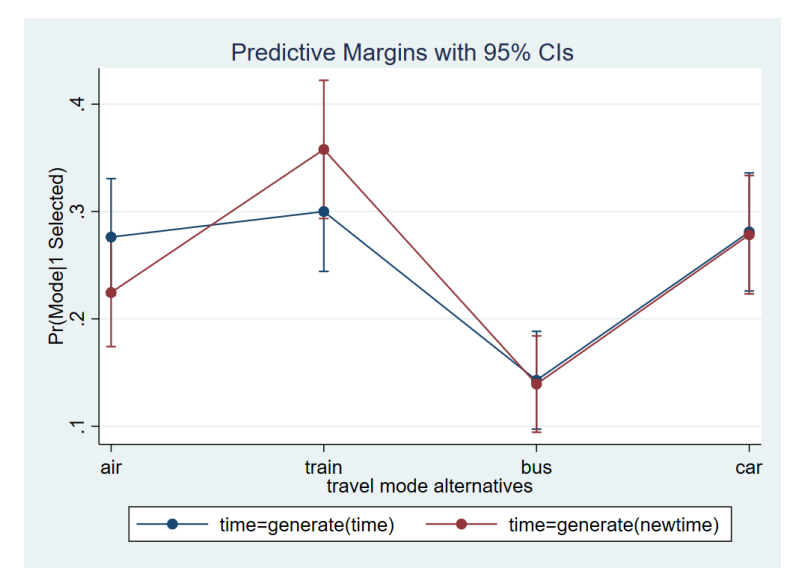

< LightStone 株式会社ライトストーン

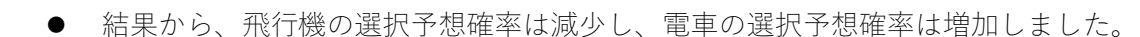

他の交通手段の選択予想確率にはあまり変化がありません。

これらの差が統計的に有意であるかを調べます。

```
margins, at(time=generate(time)) at(time=generate(newtime)) 
alternative(simultaneous) contrast(atcontrast(r) nowald effects)
```
 $1.-at$  : time  $=$  time Expression : Pr(mode|1 selected), predict() Model VCE : OIM Contrasts of predictive margins The Number of obs = 840

2.\_at : time = newtime

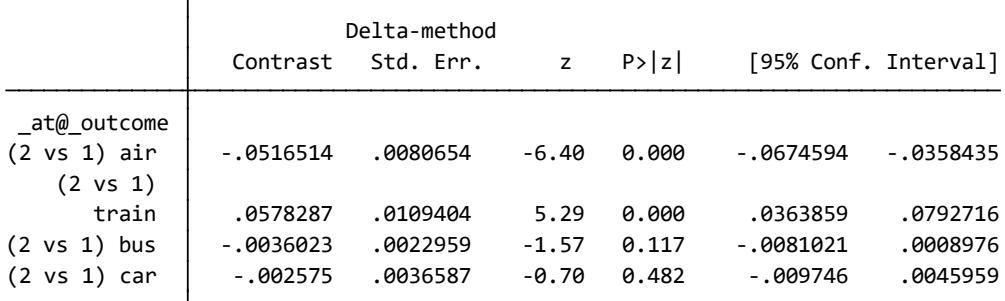

- 結果から、飛行機および電車の差は統計的に有意です。
- 飛行機の選択予想確率は元の移動時間より 5.2 パーセントポイント減少しています。

< LightStone 株式会社ライトストーン . . .

電車の選択予想確率は元の移動時間より 5.7 パーセントポイント増加しています。